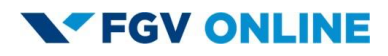

# **FAQ – CURSOS GRATUITOS FUNDAÇÃO GETULIO VARGAS**

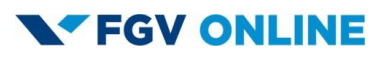

## **Sumário**

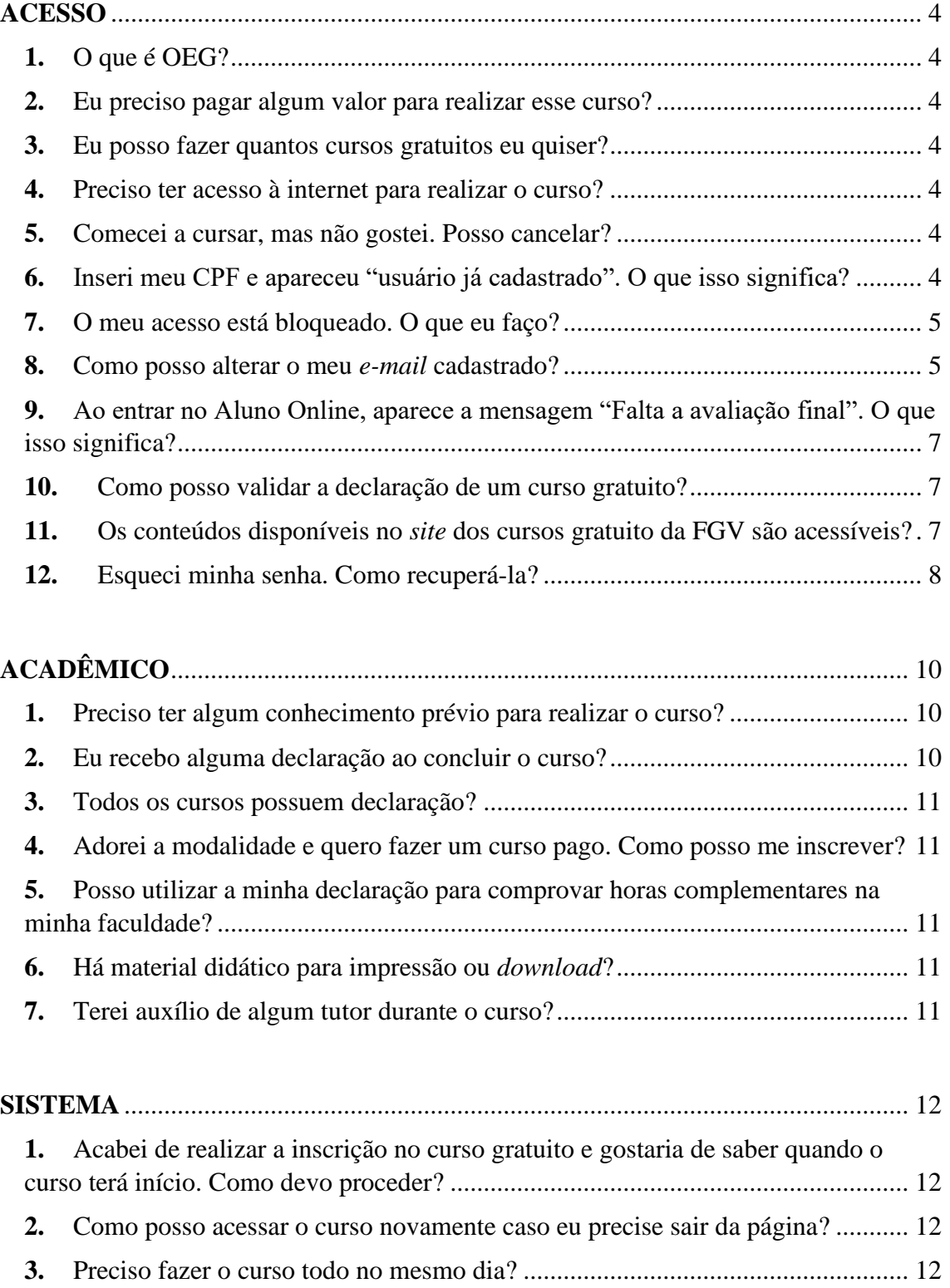

## **N'FGV ONLINE**

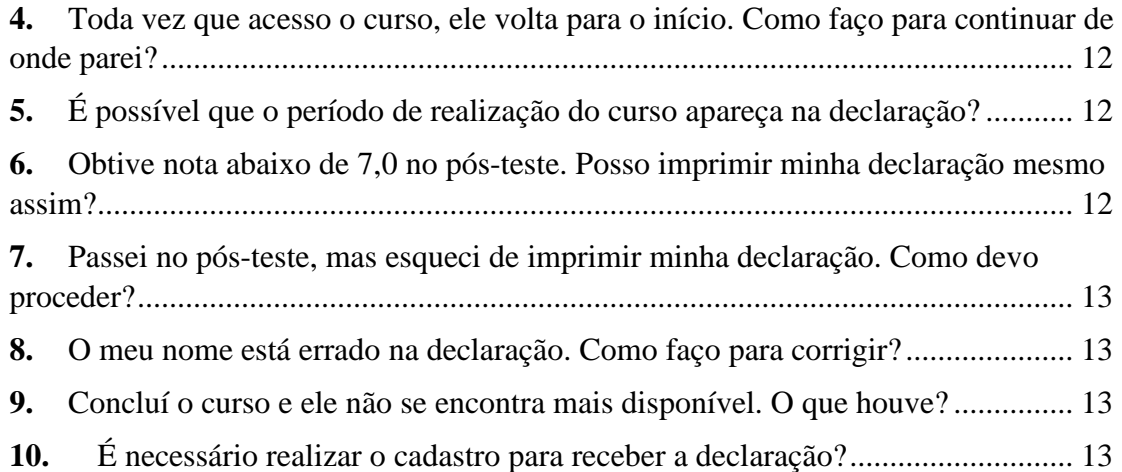

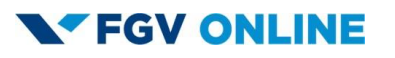

#### **PERGUNTAS FREQUENTES**

#### <span id="page-3-0"></span>**ACESSO**

#### <span id="page-3-1"></span>**1. O que é OEG?**

OEG (*Open Education Global*) é um consórcio de instituições comprometidas em melhorar o acesso, acessibilidade e a qualidade da educação, universalizando o acesso, promovendo a equidade e gerando oportunidades educacionais para todos.

#### <span id="page-3-2"></span>**2. Eu preciso pagar algum valor para realizar esse curso?**

Não. Os cursos da FGV em parceria com o OEG são inteiramente gratuitos.

#### <span id="page-3-3"></span>**3. Eu posso fazer quantos cursos gratuitos eu quiser?**

Sim. O aluno poderá fazer todos os cursos que desejar dentro das opções oferecidas no portal FGV Educação Executiva, através do site www5.fgv.br/fgvonline/Cursos/Gratuito

#### <span id="page-3-4"></span>**4. Preciso ter acesso à internet para realizar o curso?**

Sim. Por ser inteiramente *on-line*, é imprescindível o acesso à internet com velocidade mínima de 2MB (recomendável 5MB ou superior).

#### <span id="page-3-5"></span>**5. Comecei a cursar, mas não gostei. Posso cancelar?**

Sim. É possível interromper o curso a qualquer momento sem que haja necessidade de cancelamento. Do mesmo modo, o aluno poderá retomar o curso e concluí-lo enquanto este estiver disponível no nosso *site*. Caso o curso seja descontinuado, o acesso será perdido.

#### <span id="page-3-6"></span>**6. Inseri meu CPF e apareceu "usuário já cadastrado". O que isso significa?**

"Usuário já cadastrado" significa que o aluno já possui cadastro conosco. Para recuperar a senha, ele deve utilizar o menu "Dúvidas sobre seu acesso? Clique aqui" e escolher a opção "Resgatar/alterar senha".

#### <span id="page-4-0"></span>**7. O meu acesso está bloqueado. O que eu faço?**

Depois de digitar a senha errada mais de três vezes, é necessário solicitar uma nova em www.fgv.br/fgvonline. O aluno deve utilizar o menu "Área de alunos", clicar em "Dúvidas sobre seu acesso? Clique aqui" e escolher a opção "Resgatar/alterar senha".

#### <span id="page-4-1"></span>**8. Como posso alterar o meu** *e-mail* **cadastrado?**

Caso você já tenha se inscrito nos cursos gratuitos anteriormente com um *e-mail* que não tem mais acesso, você pode alterar seguindo o passo a passo abaixo:

#### 1) Clicar em login na página FGV Educação Executiva

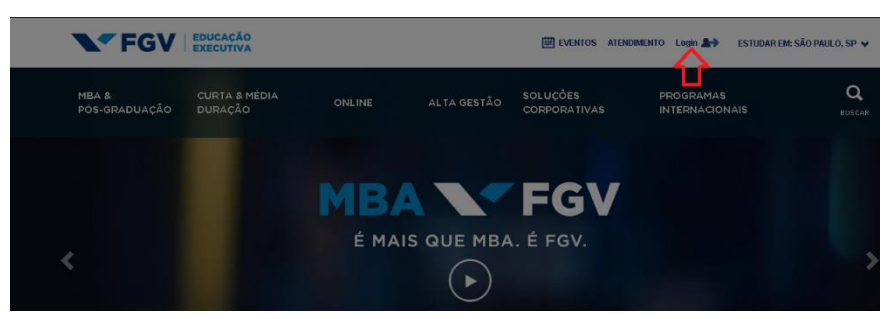

#### 2) Clicar em "Online"

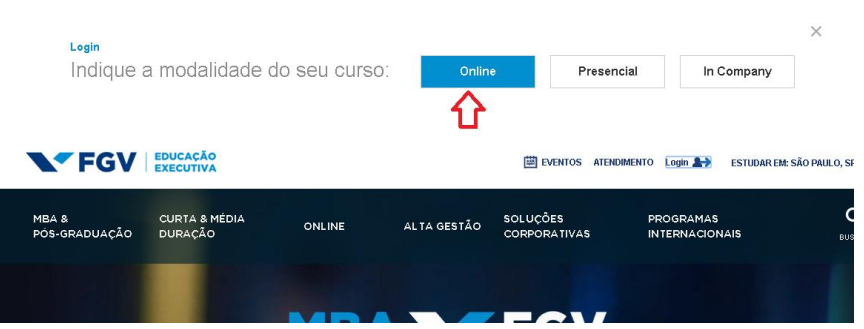

3) Clicar em "Dúvidas sobre seu acesso? Clique aqui"

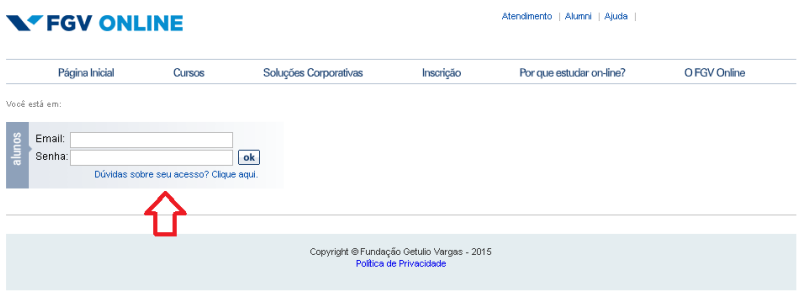

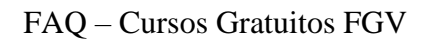

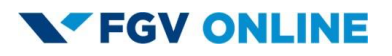

4) Clicar em "Resgatar/alterar e-mail"

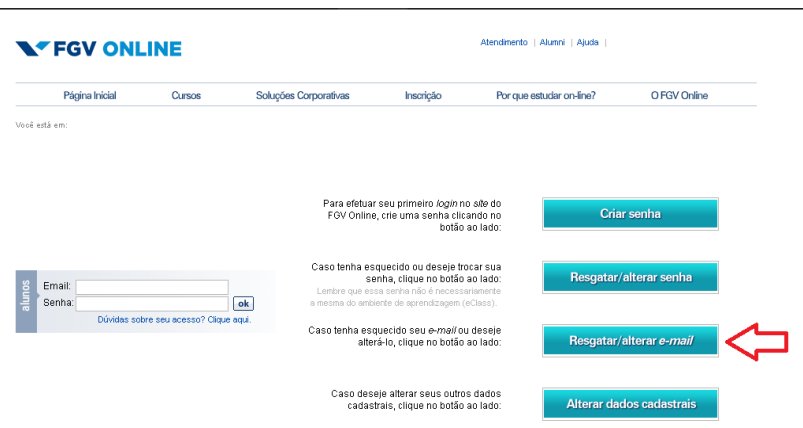

5) Digitar o CPF ou Passaporte, a senha e clicar em continuar

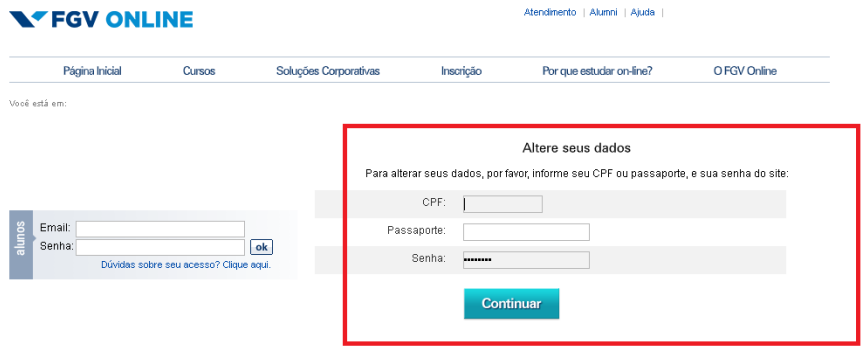

6) Informar o novo e-mail, confirmar o novo e-mail e clicar em continuar.

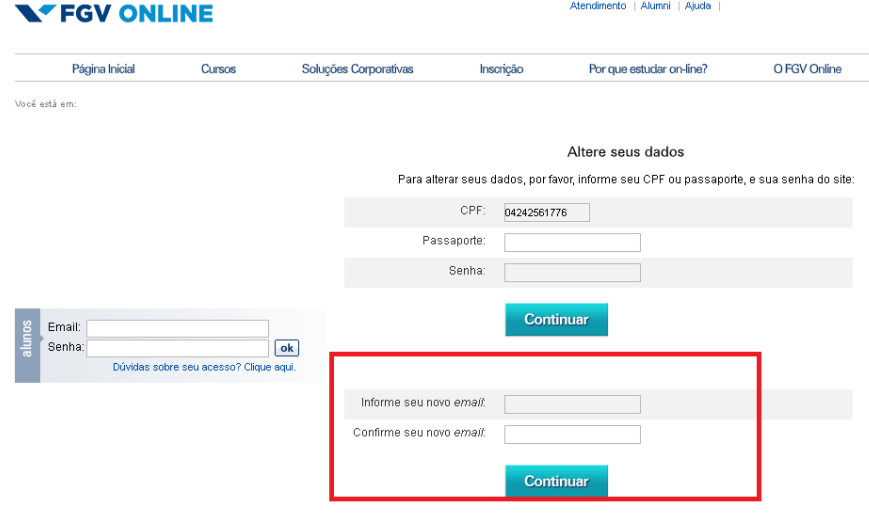

## **FGV ONLINE**

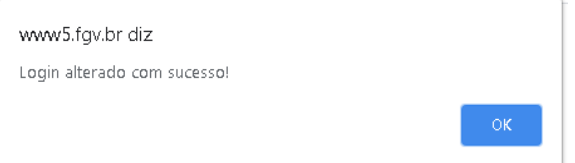

Caso você não se recorde da senha utilizada na inscrição, deverá enviar um *e-mail* para cursosfgvonlineoeg@fgv.br informando o CPF, o nome completo e o *e-mail* para atualização.

## <span id="page-6-0"></span>**9. Ao entrar no Aluno Online, aparece a mensagem "Falta a avaliação final". O que isso significa?**

A informação "Falta a avaliação final" significa que o aluno não alcançou média suficiente – igual ou superior a 7,0 (sete) – para impressão da declaração. Nesse caso, é necessário refazer o pós-teste. Para tal, o aluno deve:

1. clicar em "Iniciar curso";

2. em seguida, clicar em Menu (ao lado direito, no canto superior da tela) e

3. por fim, ir até a barra de opções e selecione o pós-teste.

#### <span id="page-6-1"></span>**10. Como posso validar a declaração de um curso gratuito?**

O aluno deve:

- acessar o *link* [http://www5.fgv.br/fgvonline/cursos\\_ocw/validador;](http://www5.fgv.br/fgvonline/cursos_ocw/validador)
- digitar o código completo disponível no rodapé da sua declaração (exemplo: 99790.OCWETAD.00.01/2008.1) e
- clicar em "Continuar", de acordo com a imagem a seguir:

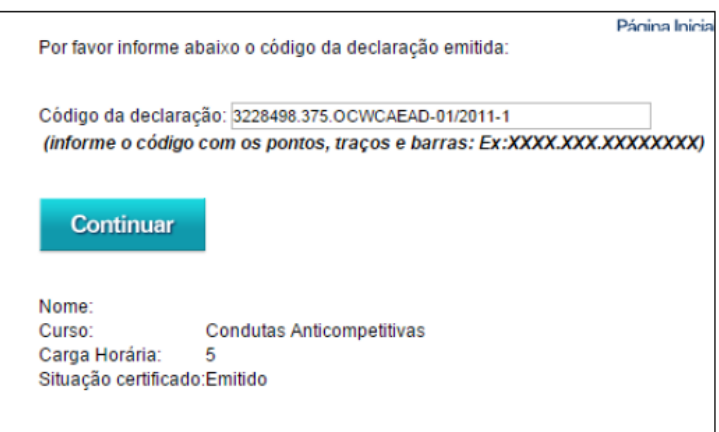

<span id="page-6-2"></span>**11. Os conteúdos disponíveis no** *site* **dos cursos gratuito da FGV são acessíveis?** A acessibilidade está prevista no nosso projeto de reformulação das soluções

educacionais. É do interesse da FGV oferecer, nos nossos cursos, maior acessibilidade a deficientes visuais e auditivos e, por isso, estamos pesquisando soluções nesse sentido para atender a todos os interessados nos cursos gratuitos, ou ainda em cursos regulares ofertados pelos nossos programas e pelas nossas Escolas.

#### <span id="page-7-0"></span>**12. Esqueci minha senha. Como recuperá-la?**

Caso você já tenha se inscrito nos cursos gratuitos anteriormente, mas não lembra da senha, você pode alterar seguindo o passo a passo abaixo:

1) Clicar em login na página FGV Educação Executiva

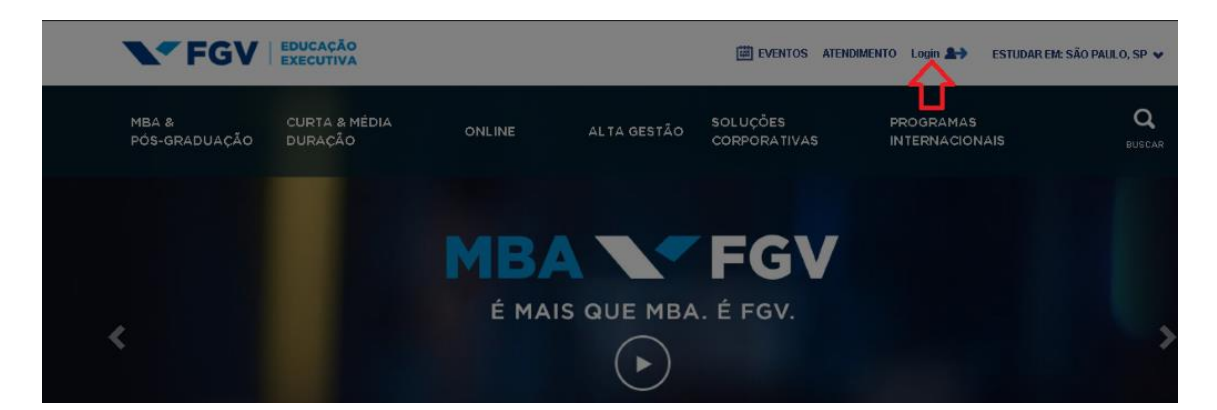

#### 2) Clicar em "Online"

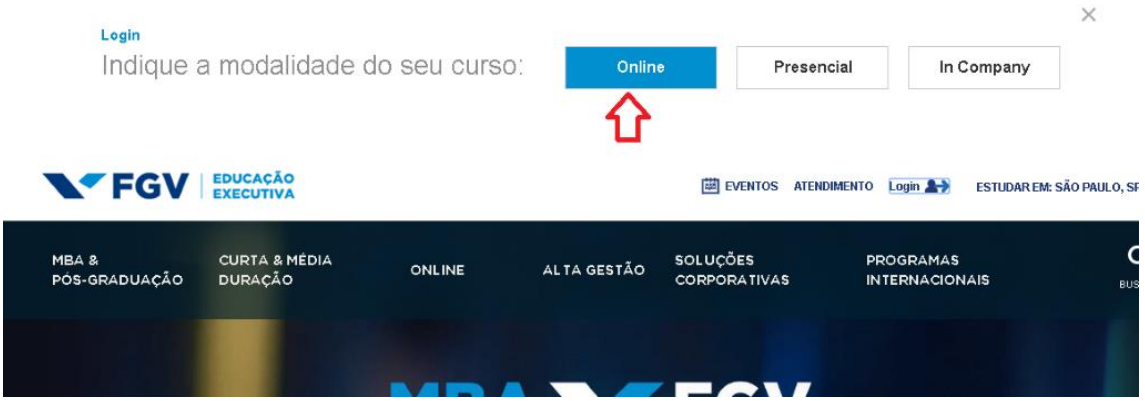

3) Clicar em "Dúvidas sobre seu acesso? Clique aqui"

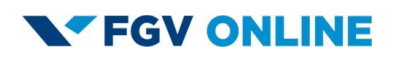

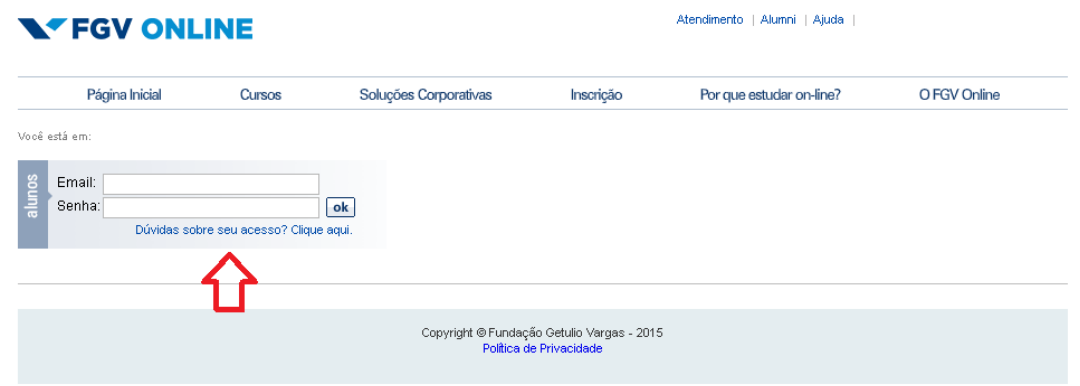

4) Clicar em "Resgatar/alterar senha"

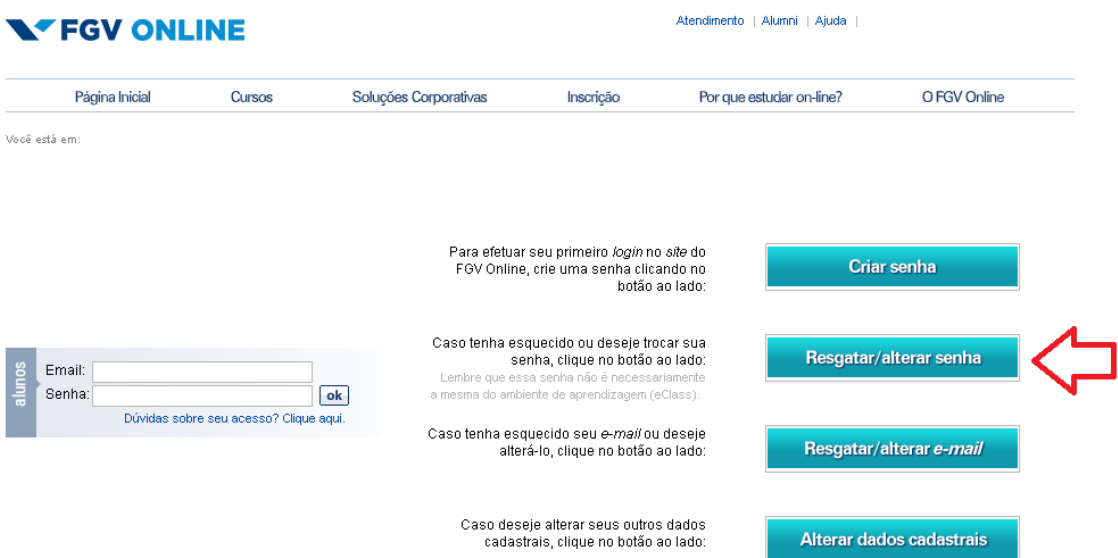

5) Marque "Esqueci minha senha", digite o e-mail e clique em continuar.

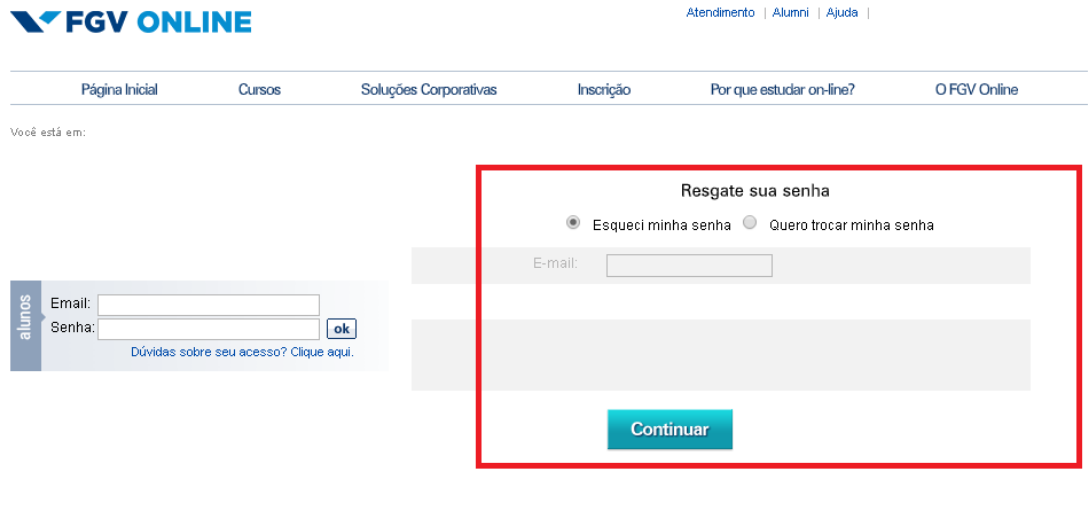

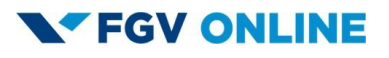

Uma nova senha foi enviada para o e-mail cadastrado. Verifique se o mesmo não foi para a caixa de spam ou para a lixeira do e-mail.

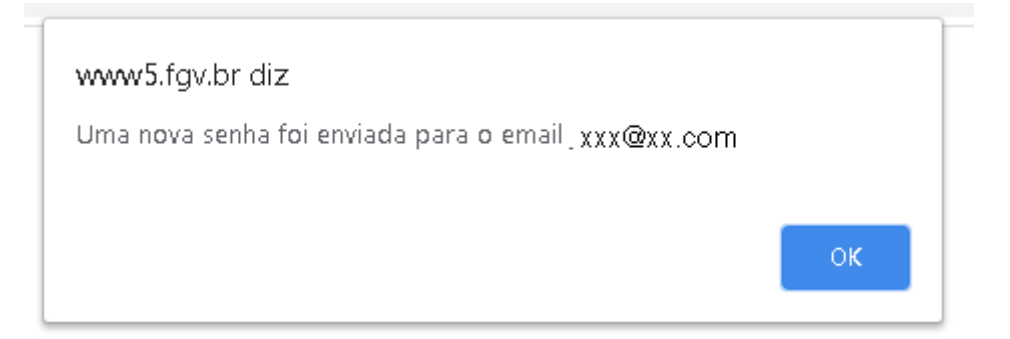

O e-mail que você vai receber com a sua senha será igual ao e-mail abaixo:

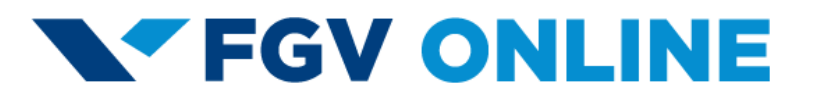

Senha resetada. Sua nova senha é: FGVb3Z6L

Atenciosamente, FGV Online

 $>>$ ESTA É UMA MENSAGEM AUTOMÁTICA DO SISTEMA. FAVOR NÃO RESPONDER.

### <span id="page-9-0"></span>**ACADÊMICO**

#### <span id="page-9-1"></span>**1. Preciso ter algum conhecimento prévio para realizar o curso?**

Os cursos gratuitos da FGV não possuem pré-requisito e, por isso, não é necessária formação na área para realizá-los. Entretanto, alguns cursos poderão abordar temas específicos em que será importante conhecimento prévio sobre o assunto.

#### <span id="page-9-2"></span>**2. Eu recebo alguma declaração ao concluir o curso?**

Após a conclusão do curso e aprovação no pós-teste – nota igual ou superior a 7,0 (sete) –, o aluno poderá imprimir a declaração de participação no curso auto instrucional.

#### <span id="page-10-0"></span>**3. Todos os cursos possuem declaração?**

Sim. Todos os cursos gratuitos da FGV atribuem uma declaração de participação.

## <span id="page-10-1"></span>**4. Adorei a modalidade e quero fazer um curso pago. Como posso me inscrever?**

O portfólio das soluções *on-line* da FGV possui os seguintes cursos:

- Graduações tecnológicas;
- Cursos de atualização (30h/aula);
- Cursos de aperfeiçoamento (188h/aula);
- Pós-graduação online (432h/aula) nas áreas de Direito Empresarial, Gerenciamento de Projetos, Gestão Financeira, Marketing e Mídias Digitais e Meio Ambiente e Sustentabilidade;
- MBAs (432h/aula) nas áreas de Gestão Empresarial e Direito.

As inscrições nesses cursos podem ser realizadas pelo site [https://educacao](https://educacao-executiva.fgv.br/cursos/online)[executiva.fgv.br/cursos/online](https://educacao-executiva.fgv.br/cursos/online) .

## <span id="page-10-2"></span>**5. Posso utilizar a minha declaração para comprovar horas complementares na minha faculdade?**

A declaração de participação é um documento válido e pode ser utilizado para comprovar a realização do curso. Contudo, o aluno deve consultar a sua universidade sobre os critérios para a validação das horas complementares.

#### <span id="page-10-3"></span>**6. Há material didático para impressão ou** *download***?**

Alguns cursos possuem apostila para o aluno baixar, enquanto outros só possuem o conteúdo on-line no site.

#### <span id="page-10-4"></span>**7. Terei auxílio de algum tutor durante o curso?**

Os cursos gratuitos da FGV são auto instrucionais e não possuem nenhum tipo de mediação.

#### <span id="page-11-1"></span><span id="page-11-0"></span>**SISTEMA**

## **1. Acabei de realizar a inscrição no curso gratuito. Quando o curso terá início?**

O curso se inicia assim que o aluno conclui o cadastro dos dados pessoais.

#### <span id="page-11-2"></span>**2. Como posso acessar o curso novamente caso eu precise sair da página?**

Uma vez inscrito no curso, ele estará no perfil do aluno e, desse modo, ele poderá sair e acessá-lo em outro momento. Para isso, basta clicar em login no topo do site [https://educacao-executiva.fgv.br/,](https://educacao-executiva.fgv.br/) clicar em online e digitar seu e-mail e sua senha.

#### <span id="page-11-3"></span>**3. Preciso fazer o curso todo no mesmo dia?**

Não. O aluno poderá realizar o curso conforme a sua disponibilidade de tempo. O curso ficará disponível até que o aluno conclua e imprima a sua declaração.

## <span id="page-11-4"></span>**4. Toda vez que acesso o curso, ele volta para o início. Como faço para continuar de onde parei?**

Toda vez em que o aluno acessar o curso, ele deve escolher a opção "Já sou cadastrado", digitar o seu CPF e *e-mail* e clicar em "menu" no lado direito da tela. Dessa forma, ele poderá continuar a leitura de onde parou.

#### <span id="page-11-5"></span>**5. É possível que o período de realização do curso apareça na declaração?**

O sistema não armazena o período em que cada aluno realiza o curso. Como a declaração de participação no curso é gerada de forma automática, não é possível incluir o período de realização.

### <span id="page-11-6"></span>**6. Obtive nota abaixo de 7,0 no pós-teste. Posso imprimir minha declaração mesmo assim?**

Não. Para ter direito à declaração, o aluno precisa obter nota igual ou superior a 7,0 (sete). Caso não obtenha a nota necessária, ele poderá reler o conteúdo e realizar o teste novamente, até que consiga a nota satisfatória para a aprovação.

### <span id="page-12-0"></span>**7. Passei no pós-teste, mas esqueci de imprimir minha declaração. Como devo proceder?**

O aluno poderá imprimir a declaração de participação de um curso concluído acessando a área de aluno, selecionando os itens "cursos gratuitos" e "imprimir declaração".

#### <span id="page-12-1"></span>**8. O meu nome está errado na declaração. Como faço para corrigir?**

O aluno deve solicitar a atualização dos dados por *e-mail* para cursosfgvonlineoeg@fgv.br, informando o nome correto e o CPF. Após a atualização, será necessário retornar ao curso, refazer o pós-teste e gerar uma nova declaração.

#### <span id="page-12-2"></span>**9. Concluí o curso e ele não se encontra mais disponível. O que houve?**

O curso ficará disponível enquanto estiver ativo no portfólio de cursos gratuitos da FGV, podendo ser descontinuado sem aviso prévio.

#### <span id="page-12-3"></span>**10. É necessário realizar o cadastro para receber a declaração?**

Não é necessário se cadastrar para acessar os cursos. No entanto, a declaração de participação é apenas disponibilizada aos alunos cadastrados.

Para obter a declaração, o aluno deve:

- selecionar o curso desejado;
- fazer o seu cadastro;
- ler o conteúdo e
- realizar o pós-teste.

Com a obtenção de média igual ou superior a 7,0 (sete) no pós-teste, a declaração de conclusão do curso estará disponível para impressão.